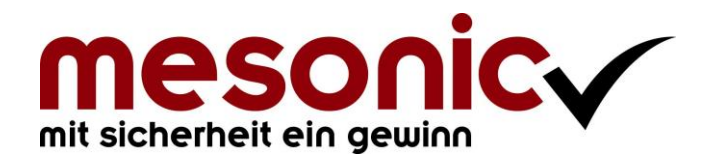

**Copyright © 12/2017**

# **Inhaltsverzeichnis**

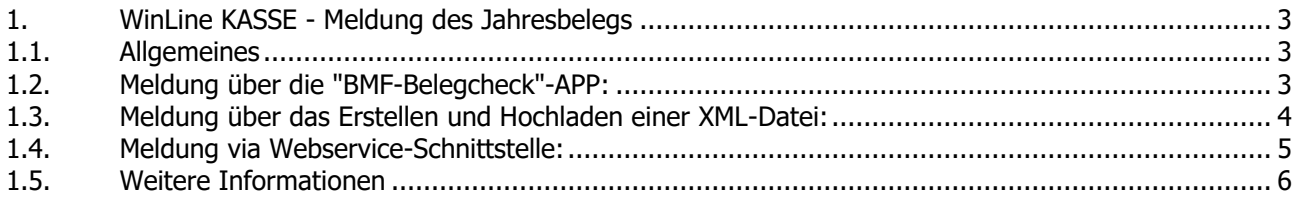

## <span id="page-2-0"></span>**1. WinLine KASSE - Meldung des Jahresbelegs**

#### <span id="page-2-1"></span>**1.1. Allgemeines**

Laut RKSV (Registrierkassensicherheitsverordnung) muss der Monatsbeleg Dezember, welcher innerhalb der WinLine automatisch im Zuge des ersten Belegs im neuen Jahr erzeugt wird und der sogenannte Jahresbeleg ist, gemeldet werden.

Dieser Jahresbeleg muss bis zum 15. Februar des Folgejahres an FinanzOnline übermittelt werden. Die Übermittlung dieses Belegs kann über das Einscannen des sich darauf befindlichen QR-Codes zusammen mit der "BMF Belegcheck"-APP mit mobilen Geräten erfolgen oder über das Erstellen/Hochladen einer XML-Datei bzw. das direkte Melden über die Webservice-Schnittstelle im Menüpunkt "Kassen-FinanzOnline-Meldungen" erfolgen.

### <span id="page-2-2"></span>**1.2. Meldung über die "BMF-Belegcheck"-APP:**

Um in weiterer Folge den Startbeleg mittels Handy-Applikation prüfen zu können, wird ein Authentifizierungscode benötigt. Dieser kann im Finanz Online Portal unter dem Punkt "Verwaltung der Authentifizierungscodes" angefordert werden, wenn Sie mit Ihrem Benutzer angemeldet sind.

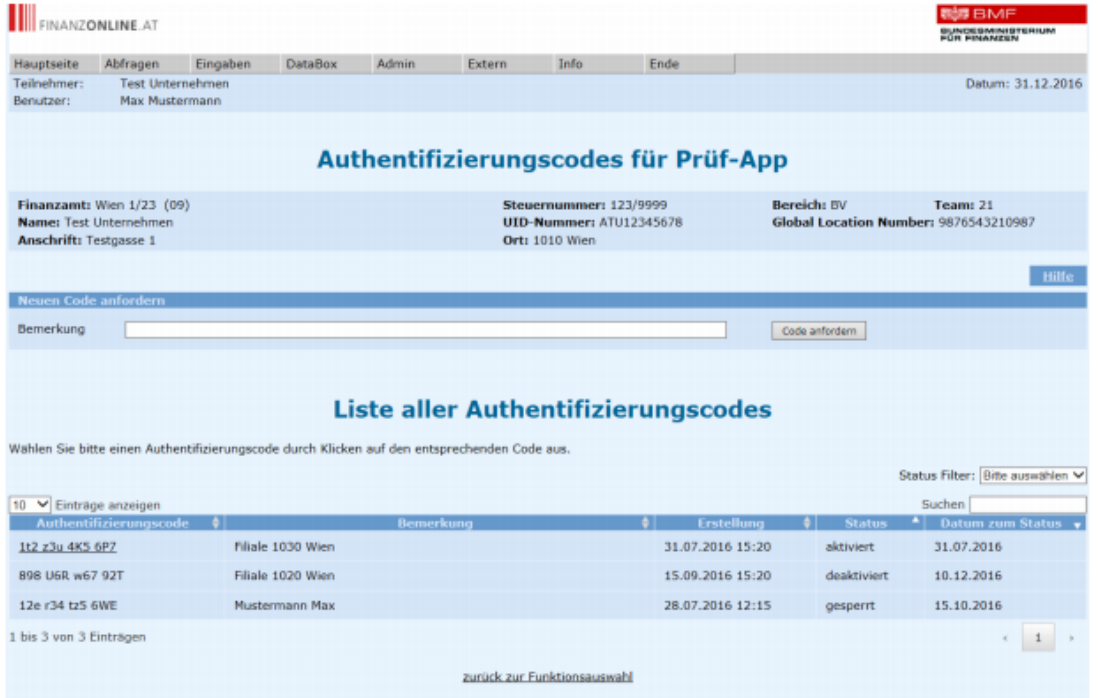

Zur Überprüfung des Starbelegs muss mit einem Smartphone die Applikation "BMF Belegcheck" heruntergeladen und installiert werden. Wenn die App geöffnet ist, kann der QR-Code, welcher am Monatsbeleg (Jahresbeleg) angedruckt wurde, eingescannt werden.

# √ Mittels APP "BMF Belegcheck" QR-Code einlesen

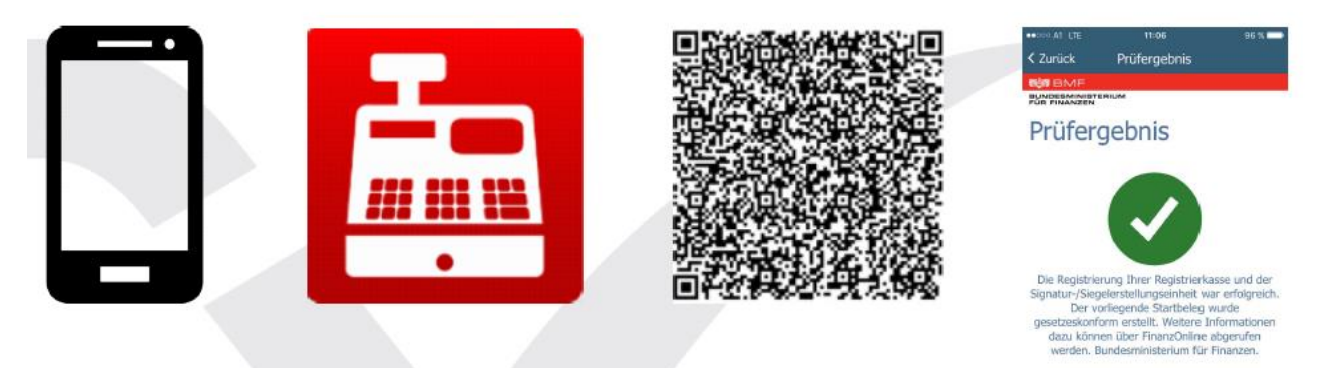

Authentifizierungscode eingeben  $\checkmark$ 

Anschließend öffnet sich eine Aufforderung den zuvor angeforderten Authentifizierungscode einzugeben. Im letzten Schritt ist das Prüfergebnis dann ersichtlich.

## <span id="page-3-0"></span>**1.3. Meldung über das Erstellen und Hochladen einer XML-Datei:**

Im Menüpunkt "Kasse-FinanzOnline-Meldungen" kann die Kasse und der zu meldende Monatsbeleg gewählt werden:

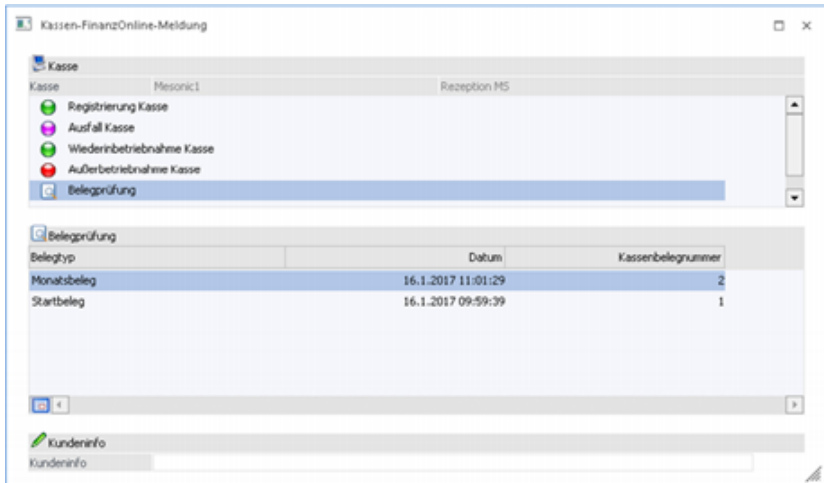

Wenn dieser Vorgang mittels "OK" bestätigt wird, kommt die Abfrage, ob man diese Meldung erstellen möchte:

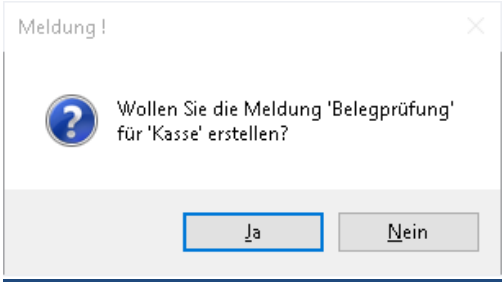

Bei der manuellen Übermittlung wird beim Bestätigen eine XML-Datei in das WinLine Verzeichnis im Ordner "FinanzOnline" abgelegt, welche im Anschluss manuell über den FinanzOnline-Zugang mit einem Internet-Browser im Punkt "Meldungen/Kassenmeldungen" hochgeladen werden muss.

#### **WinLine KASSE - Meldung des Jahresbelegs mesonic © 12/2017**

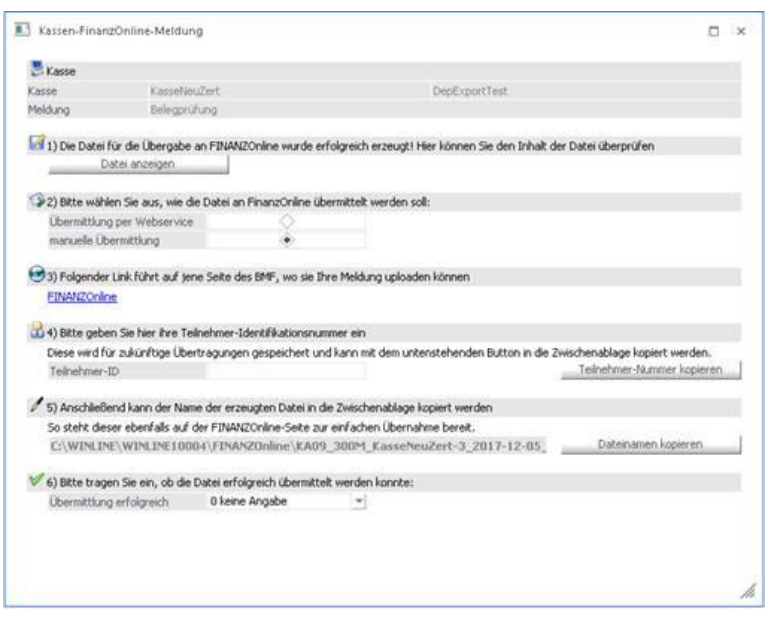

## <span id="page-4-0"></span>**1.4. Meldung via Webservice-Schnittstelle:**

Wenn im Mandantenstamm innerhalb der WinLine ein FinanzOnline Zugang hinterlegt wurde, kann der Monatsbeleg auch direkt via "One-Click" über die Webservice-Schnittstelle gemeldet werden.

Im Menüpunkt "Kasse-FinanzOnline-Meldungen" kann die Kasse und der zu meldende Monatsbeleg gewählt werden:

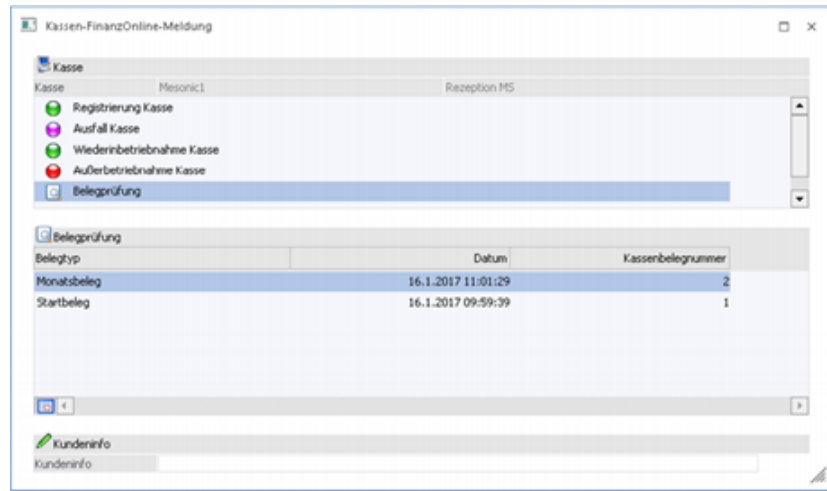

Wenn dieser Vorgang mittels "OK" bestätigt wird, kommt die Abfrage, ob man diese Meldung erstellen möchte:

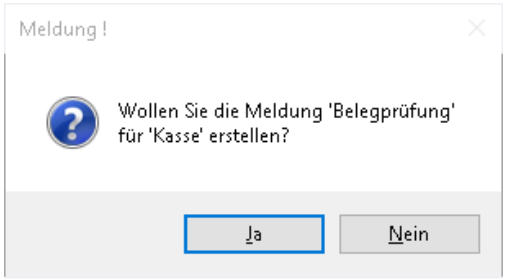

#### **WinLine KASSE - Meldung des Jahresbelegs mesonic © 12/2017**

Falls ein FinanzOnline Zugang innerhalb der WinLine hinterlegt wurde, kann der Button "Übermittlung per Webservice" angeklickt und anschließend der Button "Datei senden" gedrückt werden:

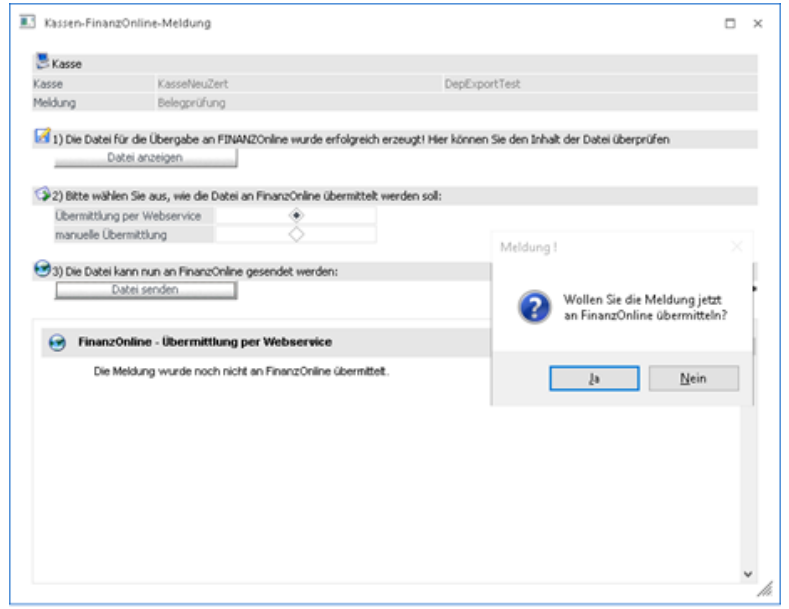

Mit dieser Variante erhalten Sie direkt eine Rückmeldung, ob die Meldung erfolgreich an FinanzOnline übermittelt oder ob es einen Fehler bei der Übermittlung gab.

#### <span id="page-5-0"></span>**1.5. Weitere Informationen**

Weitere Informationen zur Meldung des Jahresbelegs innerhalb der WinLine entnehmen Sie bitte aus diesem [Whitepaper.](http://www.mesonic.com/DE/SPR0/STAT_HTM/WHITEPAPER/Whitepaper%20-%20Kassen-FinanzOnline-Meldung.pdf)